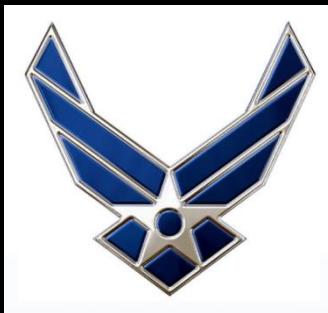

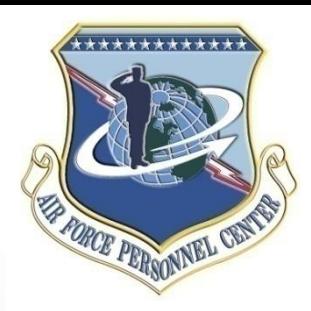

# **AFPAAS**

## Air Force Personnel Accountability and Assessment System *Airman / Civilian Site*

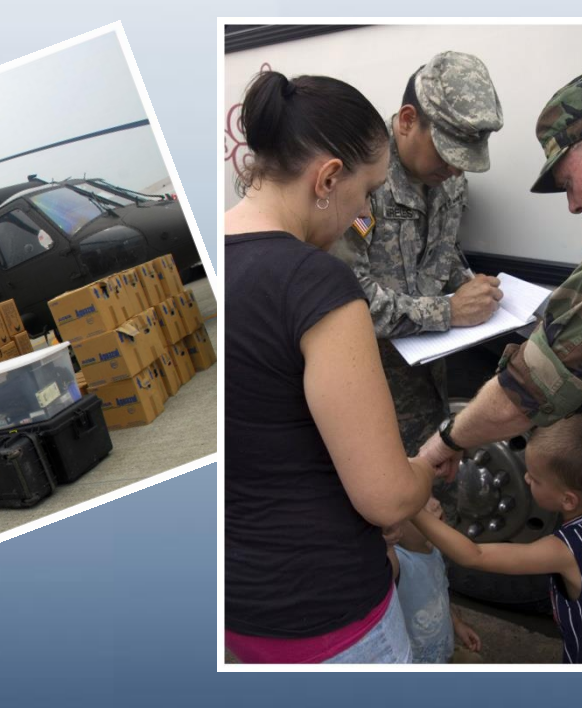

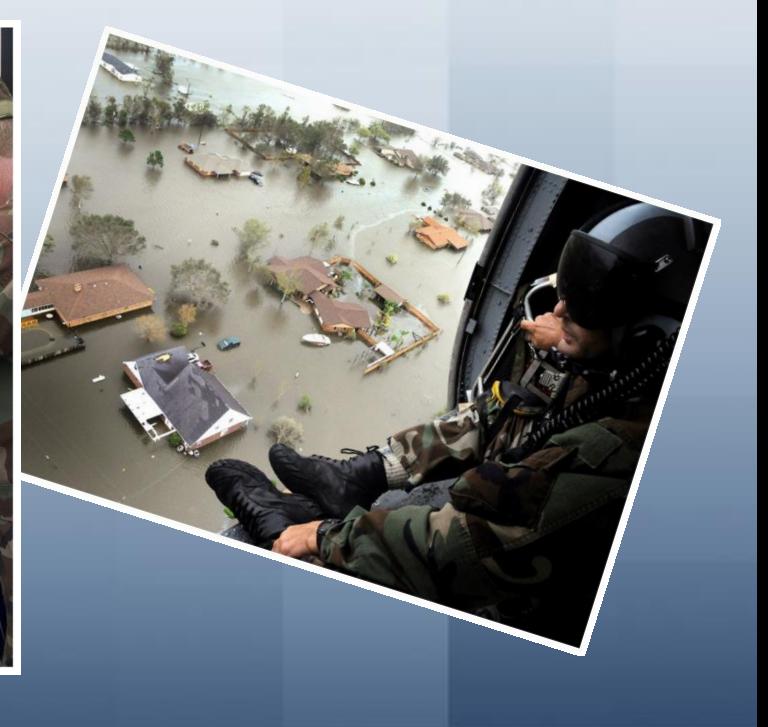

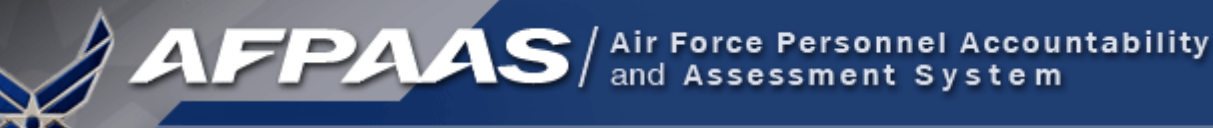

## What is AFPAAS?

**The Air Force's web-based tool for initial accounting and ongoing support of Airmen after a disaster event --** [https://afpaas.af.mil](https://afpaas.army.mil/)

1) After an event, allows Airmen to log-on to and answer…

- **"How are you?"**
- **"Where are you?" and "How can we contact you?"**
- **"What do you need right now?"**
- 2) Provides tools to command leadership and support personnel for accountability, case management and reporting
	- **Role-based**
	- **Automated reporting**
	- **Supports DODINST 3001.02 ("By Name" Accountability and Reporting)**

## What is an AFPAAS *"Event"*?

- Natural or man-made disaster…
- Catastrophic in nature…
- Potential for wide spread injury or death to Airmen and families

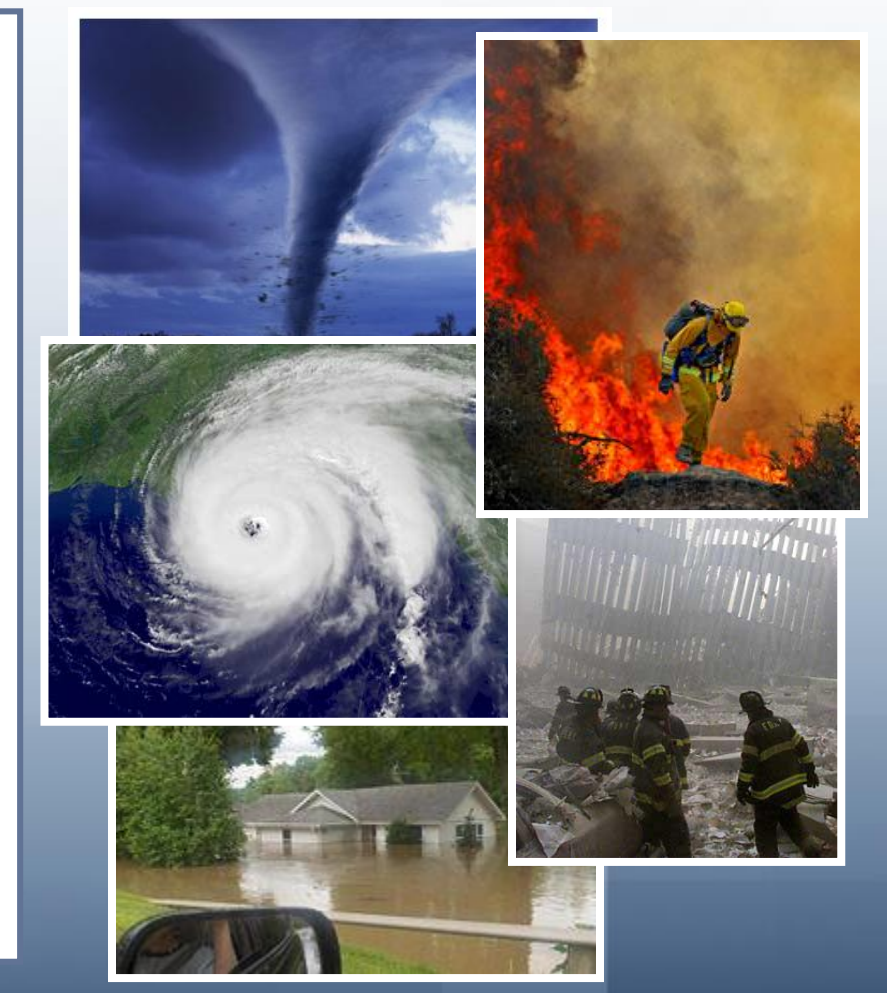

## *Who* is Included in AFPAAS Data?

**AFPAAS** / Air Force Personnel Accountability

#### **AFPAAS Personnel Categories**

- 1. Active Duty
- 2. Guard/Reservists on Active Duty
- 3. DOD Civilians
- 4. NAF Civilians
- 5. Drilling/Paid Reservists
- 6. DOD Contractors (OCONUS)
- 7. Dependents of Active Duty
- 8. Dependents of Guard/Reservists on Active Duty
- 9. Dependents of DOD Civilians
- 10. Dependents of NAF Civilians
- 11. Dependents of Drilling/Paid Reservists
- 12. Dependents of DOD Contractors (OCONUS)

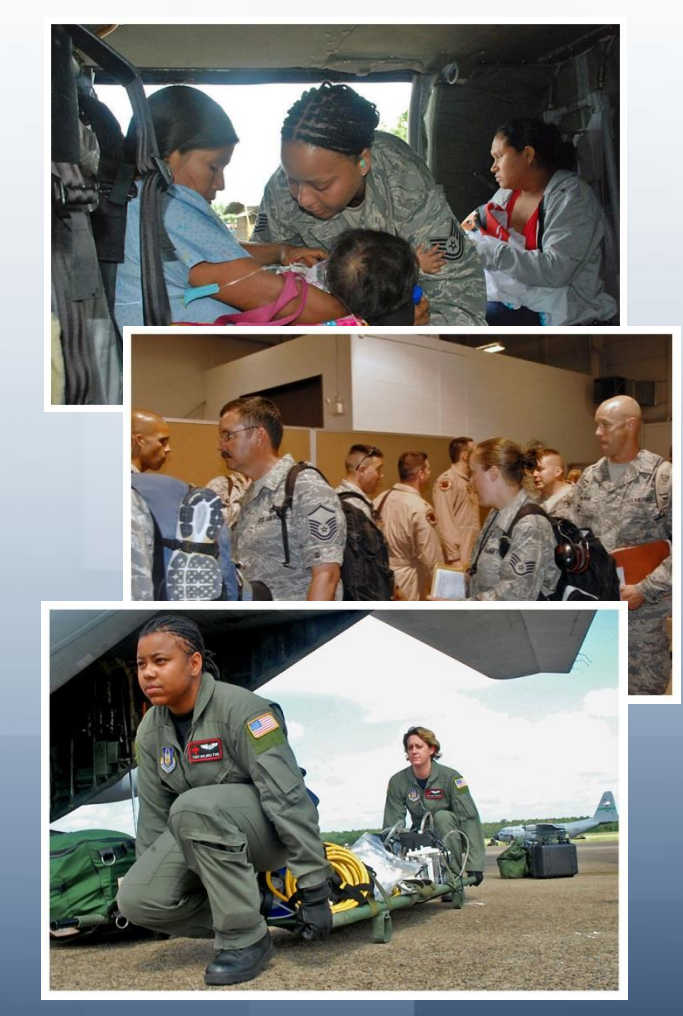

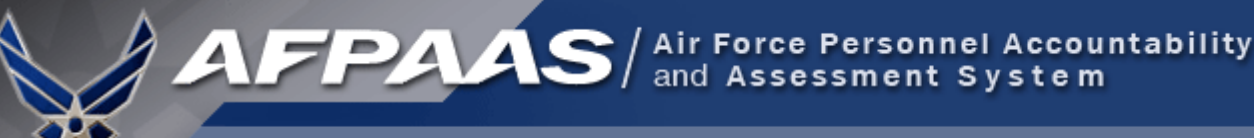

## Airman Self-Accounting Steps

**When an Event Occurs: (Notification through email or phone)**

- **1. Report status and whereabouts to your Command**
- **2. Log-on to AFPAAS ([https://afpaas.af.mil\)](https://afpaas.af.mil/)**
- **Step 1: Self-account for Event**
- **Step 2: Update Location and Contact Info**
- **Step 3: Complete Needs Survey (IF Required)**

#### *Air Force Personnel Readiness Cell: 800-435-9941*

## When an Event Occurs: Log-on to AFPAAS [https://afpaas.af.mil](https://adpaas.army.mil/)

1. Choose the "Airmen / Civilian" option

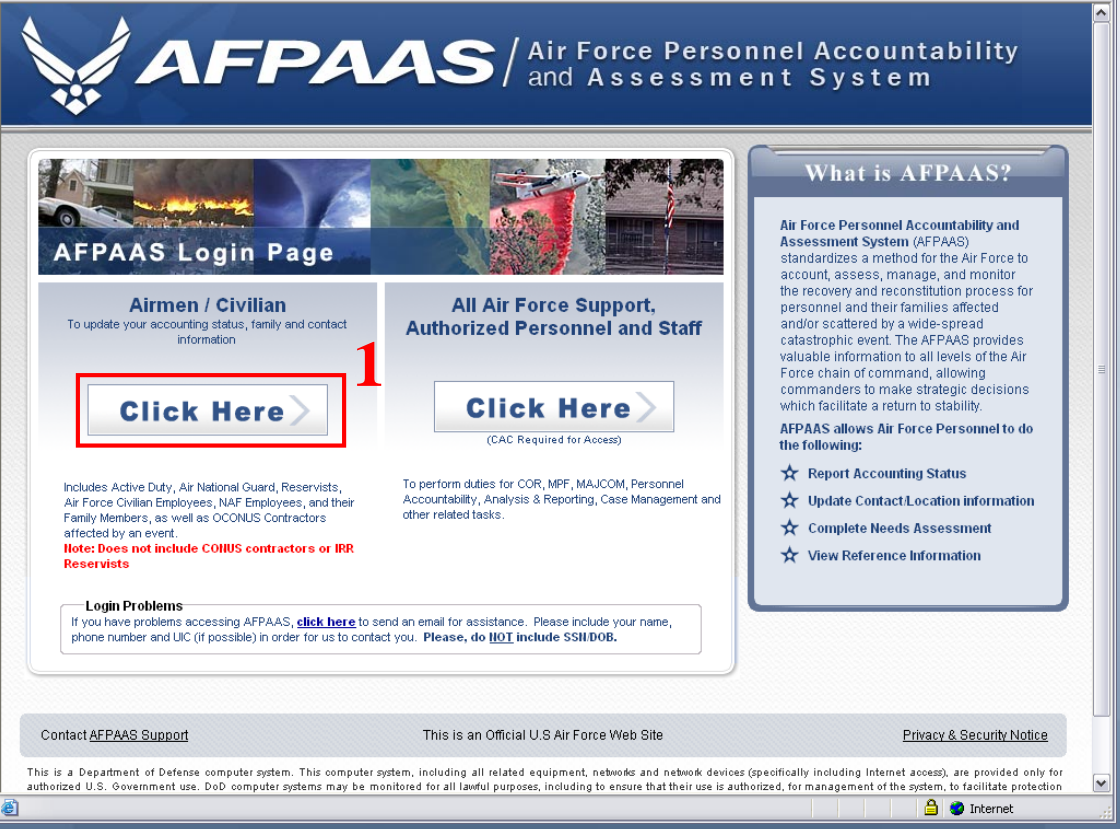

March 2009 **AFPAAS https://afpaas.af.mil** 6 AFPAAS https://afpaas.af.mil 6 AFPAAS https://afpaas.af.mil 6 AFPAAS https://afpaas.af.mil 6 AFPAAS https://afpaas.af.mil 6 AFPAAS https://afpaas.af.mil 6 AFPAAS https://afpaas.a

### 2. Login with your SSN and DOB

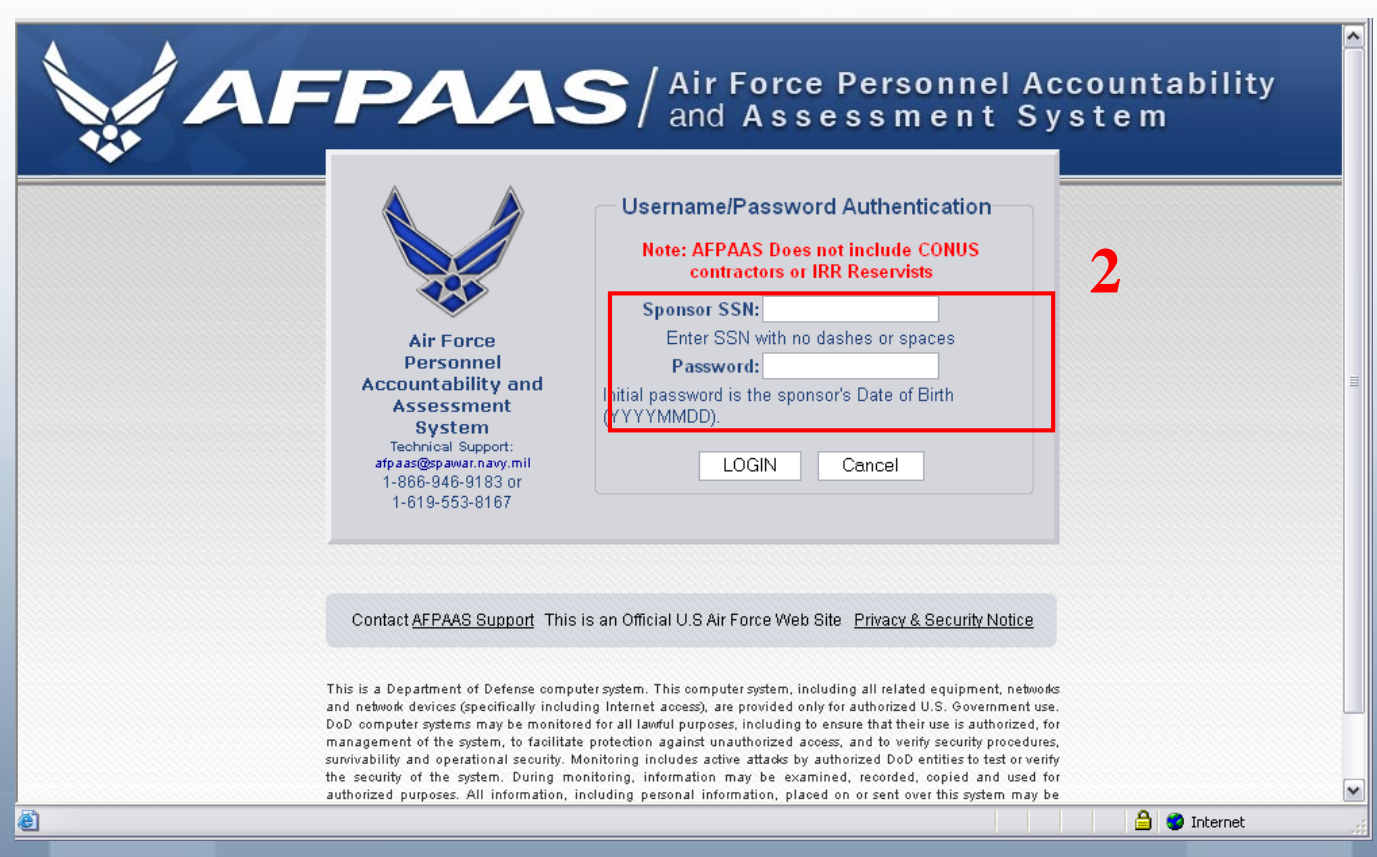

- The Sponsor's SSN if you are the spouse
- DOB must be entered as YYYYMMDD (e.g., 19731231)

### IF you can't log in to the system…

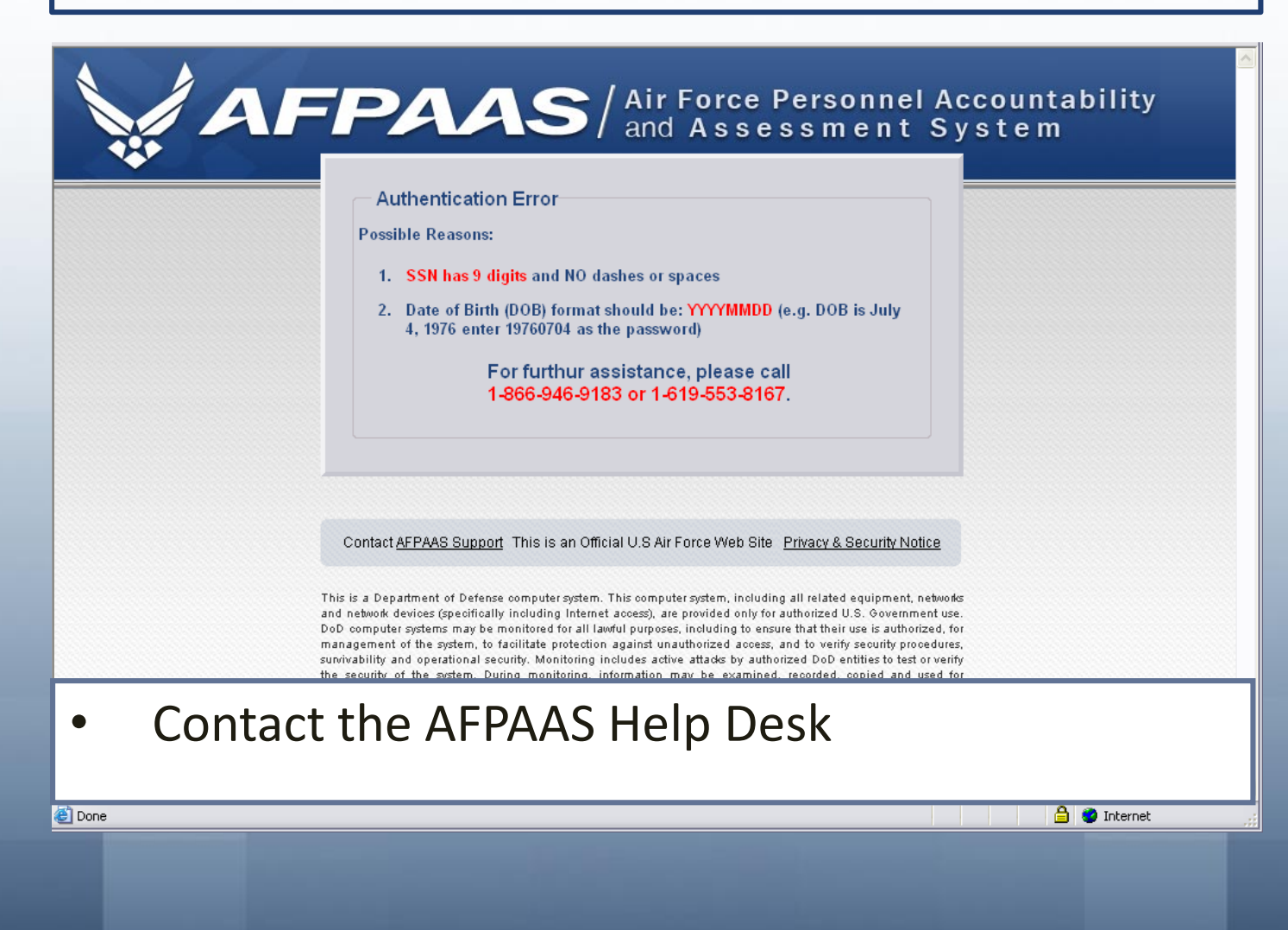

#### Step 1. Self-Account for Event

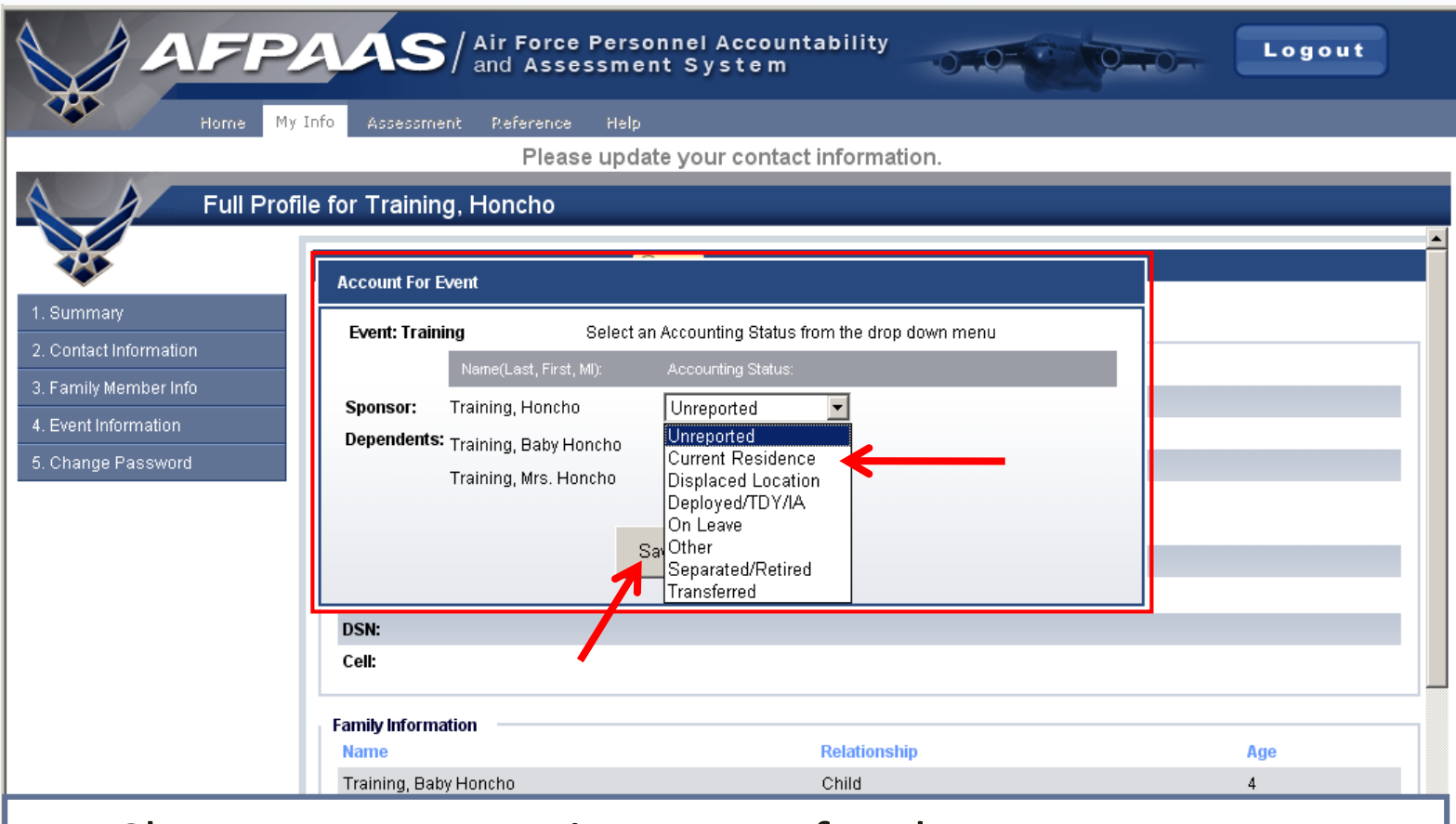

- Choose an accounting status for the event.
- Click the **Save** button

### Step 2. Update Contact Information

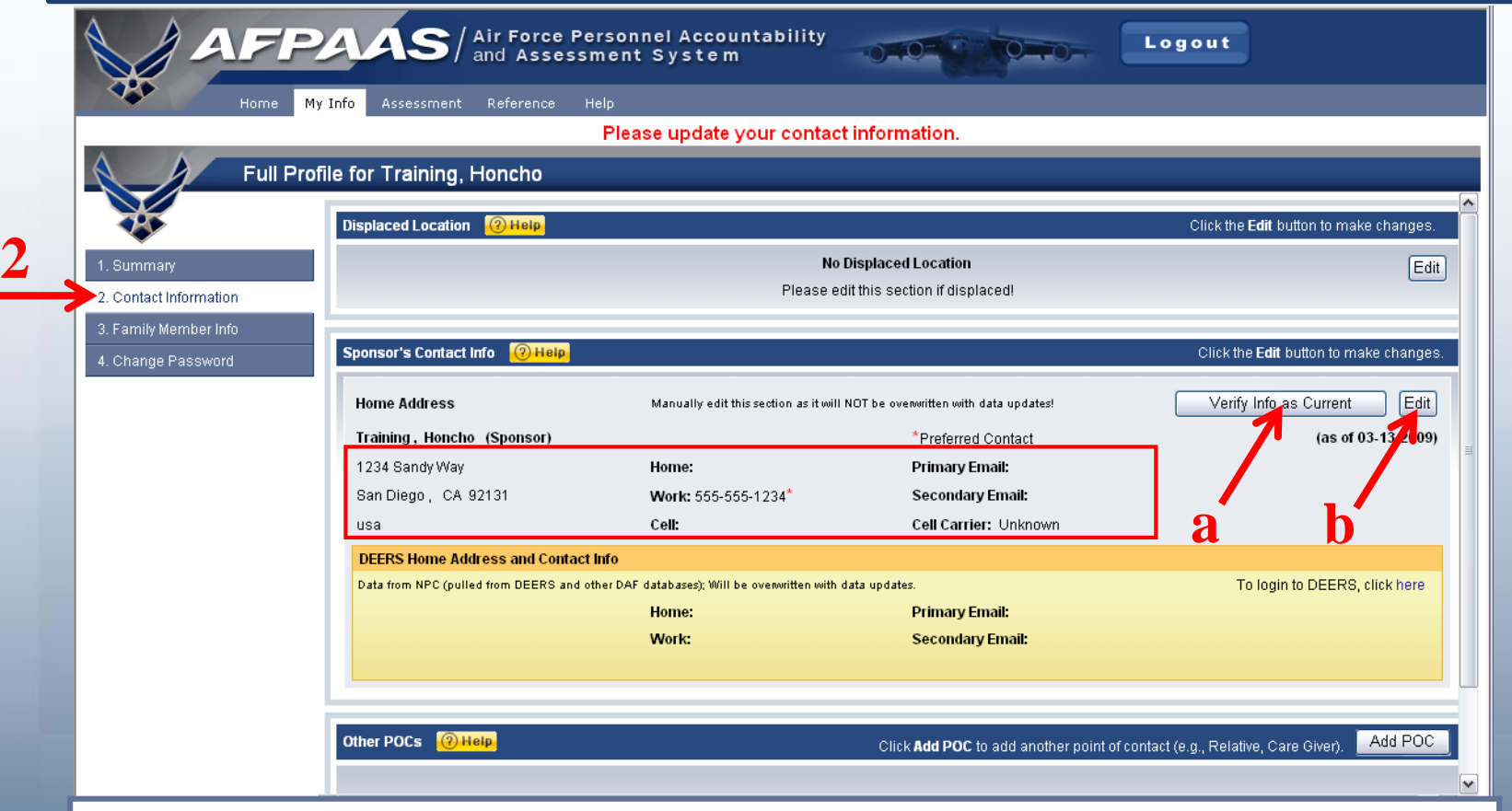

- A. Click the **Verify Info as Current** button or…
- B. Click the **Edit** button and update it

### Step 2b. Save Updated Information

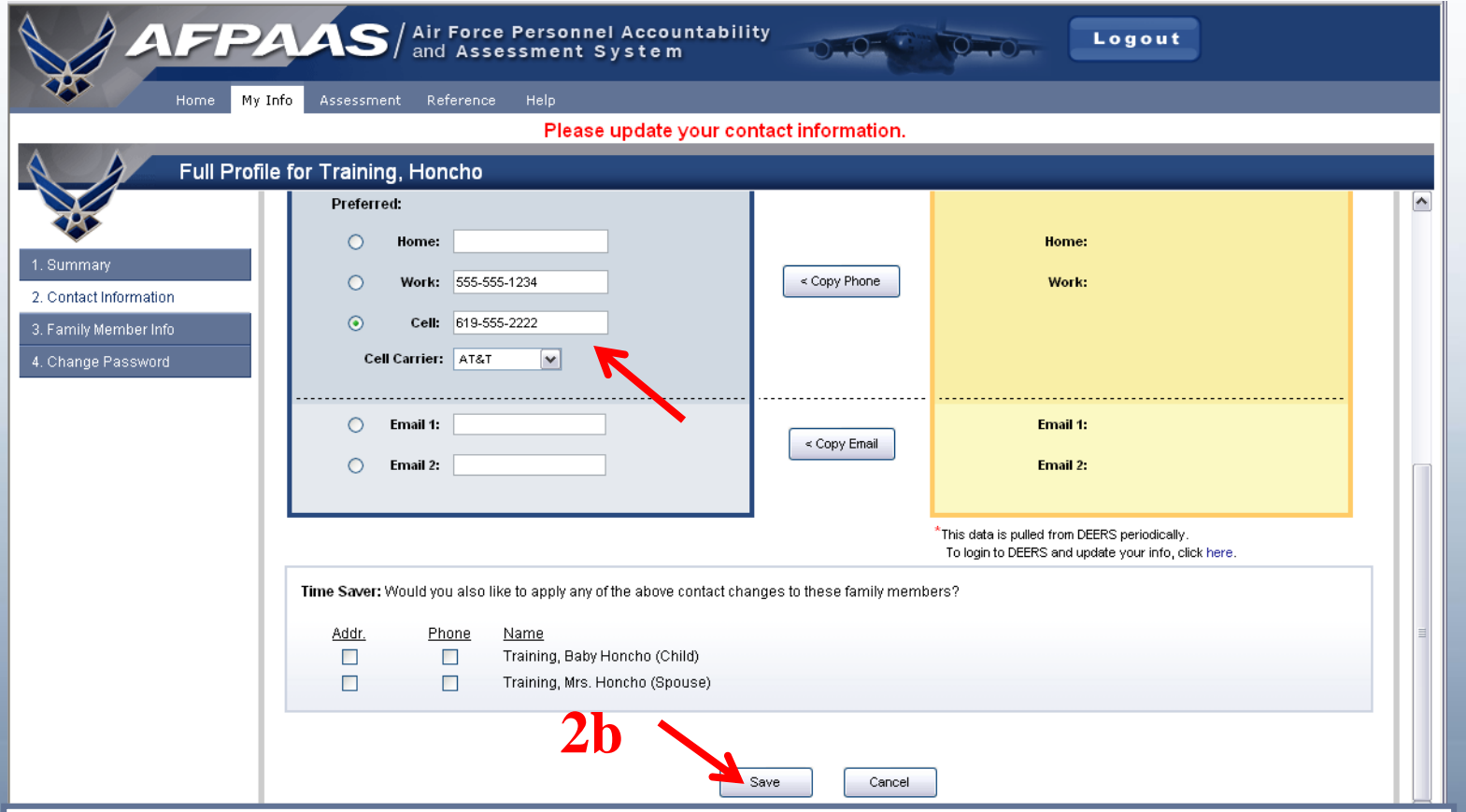

- If you make changes, scroll to the bottom of the page
- Click the **Save** button

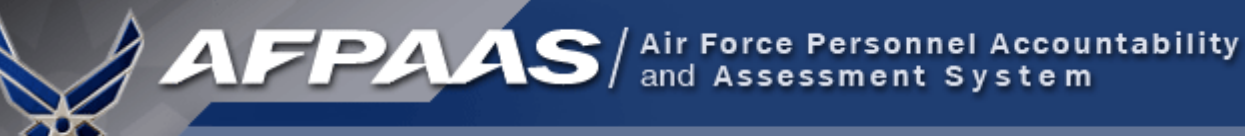

### Step 3. Needs Assessment Survey

- Complete Needs Assessment Survey, if necessary
- You are now finished and may click **Logout**.
- Thank you for your participation!

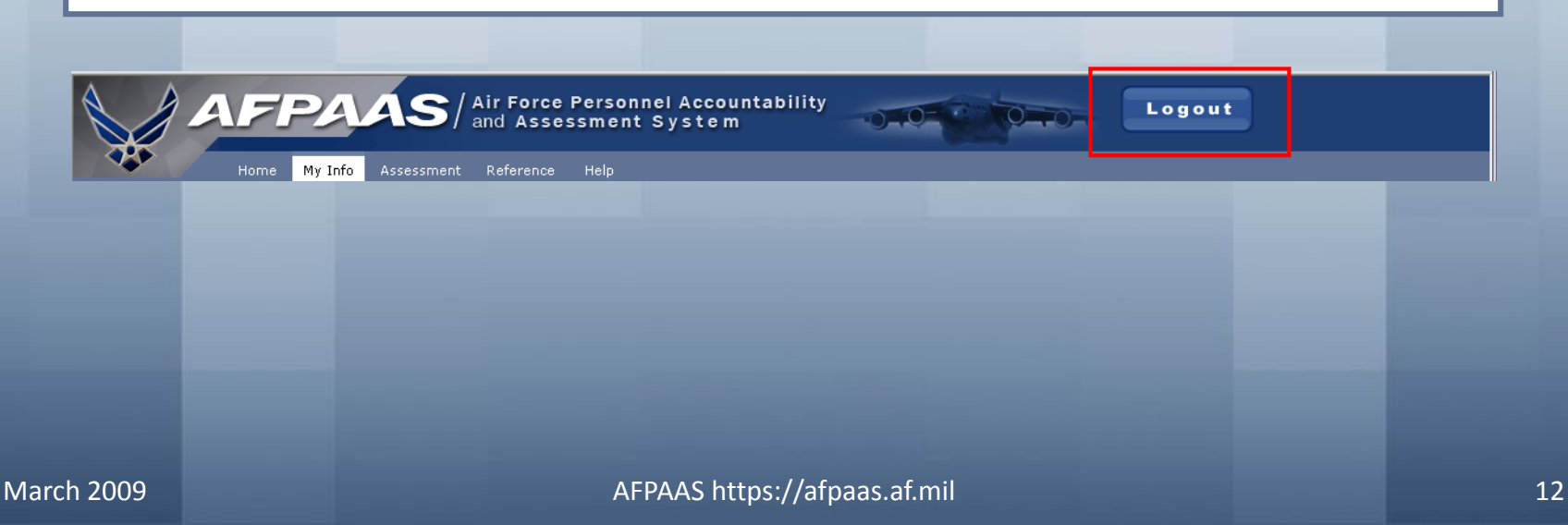

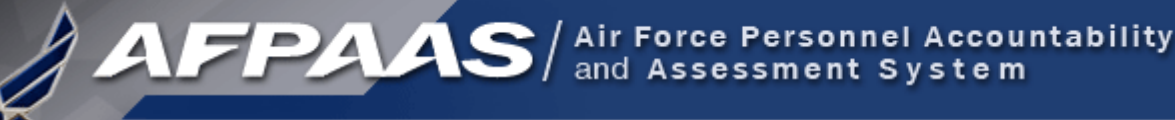

## NEXT STEPS:

- **1. Log-on to AFPAAS w/ CAC ([https://afpaas.af.mil\)](https://afpaas.af.mil/)**
	- **1. Update personal information (not just AFPAAS)**
	- **2. If incorrect, also update DEERS (link on AFPAAS)**
- **2. Download "Air Force Emergency Management, Be Ready" App on your Smart Phone**
- **3. 2 Exercises coming up: 3 May and 18 June**
	- **1. Be aware and ready to report your status**
	- **2. Know your Chain of Command phone #s**

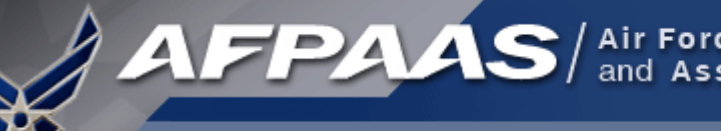

### Overview: Airman Self-Accounting Steps

### **When an Event Occurs:**

- **1. Report status and whereabouts to your Command**
- **2. Log-on to AFPAAS ([https://afpaas.af.mil\)](https://afpaas.af.mil/)**
- **Step 1: Self-account for Event**
- **Step 2: Update Location and Contact Info**
- **Step 3: Complete Needs Survey (IF Required)**

#### *Air Force Personnel Readiness Cell: 800-435-9941*

#### Air Force Emergency Management, AFEM, "Be Ready" App

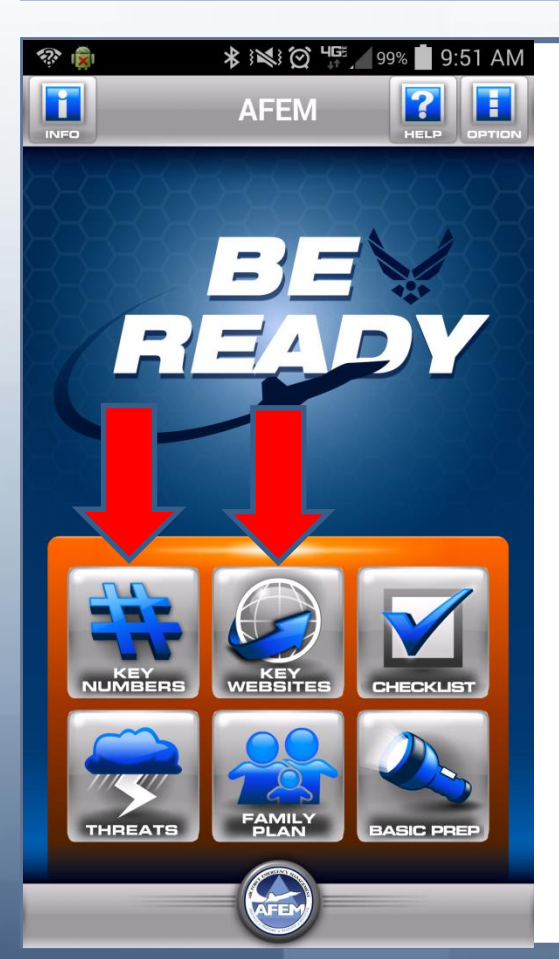

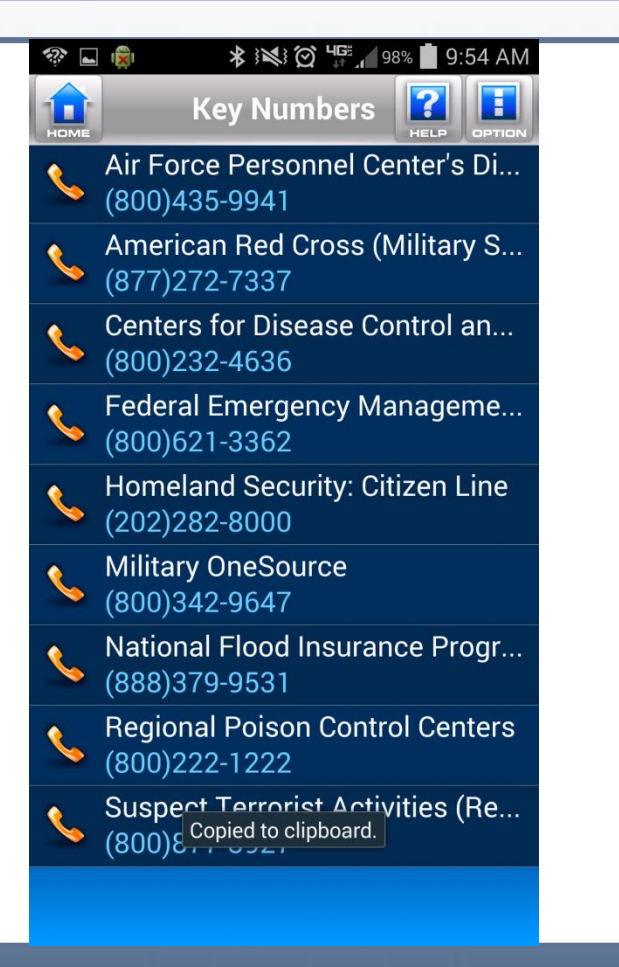

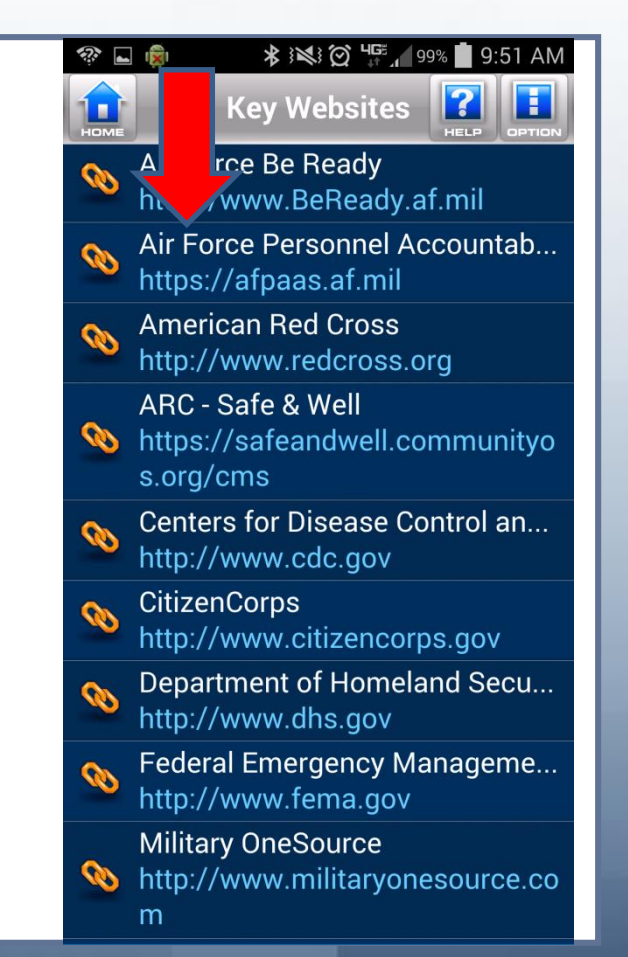

#### Air Force Emergency Management, AFEM, "Be Ready" App

#### afpaas.af.mil t H m afpaas.af.mil. $\bigodot$  $\vert x \vert$ n  $\bf{AFPAAS}$  and Assessment System The site's security certificate is not trusted! You attempted to reach afpaas.af.mil, but the server presented a certificate issued by an entity **Select Login Method** that is not trusted by your computer's operating Common Access Card (CAC) m. This may mean that the server has **Susemame and Password** I don't know my password and/or username ated its own security credentials, which Air Force Personnel Accountal<br>and Assessment System<br>Technical Support: Personal Information nium cannot rely on for identity information, PIRR(Cat E) / IRR R ervists and  $\begin{array}{c} \mbox{afpaas@spanw$ navy mil} \\ \mbox{Total Force Service Center} \\ 1-800-525-0102 \\ \mbox{Cdrs,CORs and IPRs contact AFPRC} \\ 1-800-435-9941 \end{array}$ attacker may be trying to intercept your LOGIN  $\rightarrow$  rications. should not proceed, especially if you have never seen this warning before for this site. Proceed anyway Back to safety **Privacy Act State** uthority: Title 10 U.S.C. 8013 and DODI 3001.02 Purpose: To provide a means of positive identification for **Help me understand** outine Uses: None ivacy Act Information is not shared from this system to any other system or user. SSN and OOB information entered into AFPAAS is encrypted and compared with SSN and DOB nformation residing in Defense Manpower Data Center (DMDC), an Authoritative Data Source for the Department of Defense. SSN and DOB are not displayed in AFPAAS in any form and are ot used for any other purpose than U.S Air Force-approved personnel accountability Contact AFPAAS Support This is an Official U.S Air Force Web Site Privacy & Security Notice SSN and DOB are used by AFPAAS for user log-in and authentication only. It is sent to AFPAAS in encrypted format. SSN and DOB information already resides in AFPAAS and is not captured and stored from log-in. It is not displayed in AFPAAS in any form and is not used for any purpose other than U.S Air Force-approved personnel accountability. Users can change their password from DOB after log-in by going to the "MyInfo" page

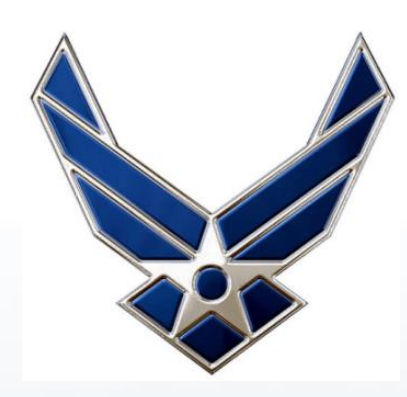

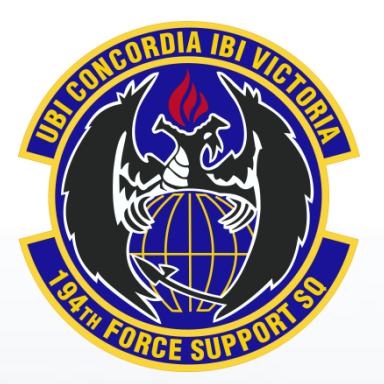

# **QUESTIONS?**

**POC: MSgt Lorie Moore 253-215-3308, DSN 370-3308 lorie.k.moore.mil@mail.mil**